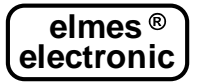

# **MODUŁY POWIADOMIENIA I ZDALNEGO STEROWANIA GSM: GSM2000LTE i GSM2000LTE-TX**

Wersja rozszerzona instrukcji, zawierająca opis programu do konfiguracji modułu, dostępna jest na stroni[e www.elmes.pl](http://www.elmes.pl/)

Urządzenie przeznaczone jest do powiadamiania o zdarzeniach w systemach alarmowych i systemach sterowania za pomocą komunikatów SMS i CLIP, w sieci telefonii ej 4G i 2G. Moduł pozwala także na zdalne sterowanie urządzeniami podłączonymi do jego wyjść za pomocą SMS i CLIP. Moduł z końcówką -TX posiada dodatkowo wbudowany nadajnik radiowy na pasmo 434 MHz przeznaczony do bezprzewodowego sterowania odbiornikami produkcji Elmes Elektronik, ekwiwalentny z użyciem pilotów zdalnego sterowania (maksymalnie 8 pilotów do 8 przycisków każdy, łącznie 64 komendy sterowania). Poniżej przedstawiono najważniejsze cechy modułu:

- 4 wejścia, każde z programowanym poziomem napięcia przełączania w zakresie 0,2 - 14,5V i programowaną histerezą w zakresie 0,1 - 5V,
- 4 wyjścia przekaźnikowe, galwanicznie separowane, typu NO (normalnie otwarte) lub NC (normalnie zwarte) – rys. 1,
- tryb załączenia wyjść: monostabilny (załączenie czasowe) lub bistabilny (włączwyłącz),
- załączenie wyjść przez SMS lub CLIP z maksymalnie 2048 telefonów,
- załączenie wyjść poprzez naruszenie wejścia modułu,
- pamięć 1790 zdarzeń typu CLIP oraz SMS;
- sterownie odbiornikami na pasmo 434 MHz za pomocą komend SMS wysyłanych do modułu (tylko wersja GSM2000LTE-TX),
- powiadomienie SMS i CLIP wysyłane do maksymalnie 6 numerów telefonów,
- możliwość zdalnego dodawania i usuwania telefonów obsługiwanych przez moduł; rozdzielona pamięć administratorów i zwykłych użytkowników;
- okresowy test modułu w postaci SMS lub CLIP do jednego lub dwóch numerów telefonów, wysyłany o określonej porze dnia lub co określony czas;
- SMS statusowy o stanie wszystkich wejść i wyjść modułu;
- wyłącznik TAMPER sygnalizacji otwarcia obudowy modułu, ograniczenie ilości komunikatów SMS wysyłanych w ciągu doby, z możliwością jego wyłączenia;
- programowanie ustawień i uaktualnienie oprogramowania systemowego (firmware) modułu wykonuje się z poziomu komputera osobistego (PC) z systemem Windows®, przy zastosowaniu programu konfiguracyjnego "GSM2 Configurator", który jest do pobrania ze strony producenta[: www.elmes.pl](http://www.elmes.pl/)

#### **Wejścia modułu**

Moduł posiada 4 wejścia sterujące o maksymalnym, dopuszczalnym poziomie napięcia wejściowego względem masy modułu (minus napięcia zasilania) 24VDC. Przy użyciu programu "GSM2 Configurator" określa się następujące parametry dla każdego wejścia z osobna:

- poziom napięcia przełączania w zakresie 0,2 14,5V, oraz histerezę od 0,1 do 5V dla każdego wejścia,
- czy poziomem aktywnym (przełączającym) wejścia jest poziom napięcia wysoki (H) czy niski (L),
- czułości wejścia, tj. minimalny czas trwania naruszenia wejścia, po którym zostanie ono uznane za ważne. Zakres regulacji: 0,2s...65536s z dokładnością do 0,1s.
- czas zamrożenia wejścia po jego naruszeniu w zakresie od 0 do 255 s z krokiem co 1 s. Po naruszeniu wejścia i powiadomieniu CLIP lub SMS, następuje odliczanie czasu, kiedy kolejne naruszenia wejścia nie będą wywoływać powiadomień CLIP ani SMS. Pozwala to uniknąć sytuacji, gdy moduł wysyła serię CLIP lub SMS, jeśli jego wejście jest pobudzone serią krótkich impulsów, np. z czujki ruchu.
- telefony, na które należy wysyłać SMS przy załączeniu wejścia (zmianie stanu z nieaktywnego na aktywny),
- telefony, na które należy wysyłać SMS przy wyłączeniu wejścia (zmianie stanu z aktywnego na nieaktywny),
- treść komunikatów SMS wysyłanych przy załączeniu i wyłączeniu wejścia (maksymalnie 63 znaki),
- telefony, na które należy wykonać powiadomienie CLIP (dzwonienie) przy załączeniu wejścia.

Przy powiadomieniu CLIP, gdy numer jest zajęty lub niedostępny, moduł powtarza jeszcze 2-krotnie próbę łączenia z tym numerem, jednak wcześniej łączy do pozostałych numerów z listy. Po wykonaniu tych połączeń wraca do połączeń niezrealizowanych. Za zrealizowane uznaje połączenie, które:

- zostało odrzucone;
- zostało odebrane, a następnie zakończone przez odbiorcę;
- zostało odebrane przez odbiorcę, ale zakończone przez moduł, bo upłynął ustawiony czas powiadomienia (do 99s);

Jeśli połączenie nie zostało ani odrzucone, ani odebrane, ale upłynął ustawiony czas powiadomienia (do 99s), moduł uzna, że połączenie nie zostało zrealizowane i spróbuje je 2 razy powtórzyć. Tę funkcję można wyłączyć – wtedy moduł dzwoni tylko raz.

Istnieje możliwość przerwania kolejki powiadomień CLIP po pierwszym udanym powiadomieniu (jeśli jakiś odbiorca odrzucił połączenie, moduł nie będzie powiadamiał pozostałych numerów).

### **Wyjścia modułu**

Moduł posiada 4 wyjścia przekaźnikowe. Do zacisków instalacyjnych wyprowadzone są dwa styki każdego przekaźnika, a zworkami ustawia się typ pracy NO lub NC (patrz rysunek 1 obok). Dla każdego wyjścia określa się następujące parametry w programie "GSM2 Configurator":

- nazwę wyjścia (maksymalnie do 16 znaków),
- jeden z czterech trybów pracy,
- czy przy aktywacji wyjścia przekaźnik ma być załączony czy wyłączony,

Sterowanie wyjściami może odbywać się przez wysłanie komunikatu SMS do modułu. Użytkownik określa:

- czy komunikat SMS musi zaczynać się od hasła,
- czy komunikat SMS może być wysłany z dowolnego numeru, czy tylko z wybranych numerów z listy,
- czy wielkość liter komunikatu ma znaczenie,
- czy moduł ma zwrotnie wysłać SMS z potwierdzeniem wykonania, lub w przypadku błędu - odrzucenia SMS.

Sterowanie wyjściami może odbywać się również poprzez dzwonienie na numer telefoniczny modułu z jednego z 2048 numerów z listy. Dla każdego z tych telefonów określa się, którym wyjściem będzie sterował (można sterować kilkoma wyjściami jednocześnie). Ten sposób pozwala załączać wyjścia wyłącznie na zaprogramowany wcześniej czas (tryb monostabilny), lecz nie na stałe (tryb bistabilny jest niedostępny). Ostatni, trzeci sposób sterowania wyjść – poprzez naruszenie wejścia – pozwala na załączenie dowolnego wyjścia lub wielu wyjść na raz poprzez naruszenie określonego wejścia. Wyjście może zostać załączone jako monostabilne (dla trybów 1 i 2) lub bistabilne (dla trybów 3 i 4) opisanych w tabeli 1 poniżej.

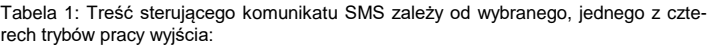

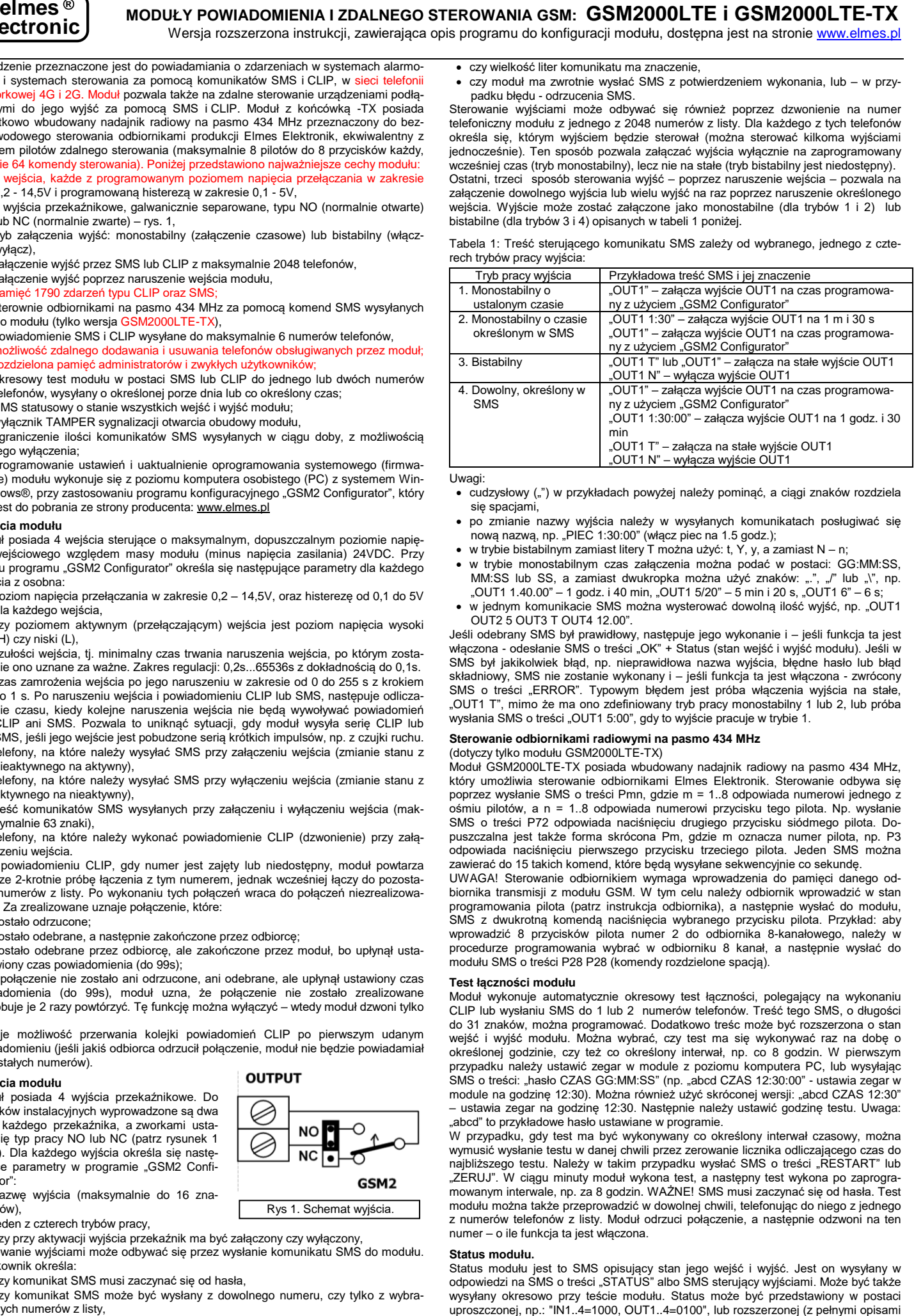

Uwagi:

- cudzysłowy ("") w przykładach powyżej należy pominąć, a ciągi znaków rozdziela się spacjami,
- po zmianie nazwy wyjścia należy w wysyłanych komunikatach posługiwać się  $n$ ową nazwą, np. "PIEC 1:30:00" (włącz piec na 1.5 godz.);
- w trybie bistabilnym zamiast litery T można użyć: t, Y, y, a zamiast N n;
- w trybie monostabilnym czas załączenia można podać w postaci: GG:MM:SS, MM:SS lub SS, a zamiast dwukropka można użyć znaków: ".", "OUT1 1.40.00" – 1 godz. i 40 min, "OUT1 5/20" – 5 min i 20 s, "OUT1 6" – 6 s;
- w jednym komunikacie SMS można wysterować dowolną ilość wyjść, np. "OUT1 OUT2 5 OUT3 T OUT4 12.00".

Jeśli odebrany SMS był prawidłowy, następuje jego wykonanie i – jeśli funkcja ta jest włączona - odesłanie SMS o treści "OK" + Status (stan wejść i wyjść modułu). Jeśli w SMS był jakikolwiek błąd, np. nieprawidłowa nazwa wyjścia, błędne hasło lub błąd składniowy, SMS nie zostanie wykonany i – jeśli funkcja ta jest włączona - zwrócony SMS o treści "ERROR". Typowym błędem jest próba włączenia wyjścia na stałe, "OUT1 T", mimo że ma ono zdefiniowany tryb pracy monostabilny 1 lub 2, lub próba wysłania SMS o treści "OUT1 5:00", gdy to wyjście pracuje w trybie 1.

## **Sterowanie odbiornikami radiowymi na pasmo 434 MHz**

### (dotyczy tylko modułu GSM2000LTE-TX)

Moduł GSM2000LTE-TX posiada wbudowany nadajnik radiowy na pasmo 434 MHz, który umożliwia sterowanie odbiornikami Elmes Elektronik. Sterowanie odbywa się poprzez wysłanie SMS o treści Pmn, gdzie m = 1..8 odpowiada numerowi jednego z ośmiu pilotów, a n = 1..8 odpowiada numerowi przycisku tego pilota. Np. wysłanie SMS o treści P72 odpowiada naciśnięciu drugiego przycisku siódmego pilota. Dopuszczalna jest także forma skrócona Pm, gdzie m oznacza numer pilota, np. P3 odpowiada naciśnięciu pierwszego przycisku trzeciego pilota. Jeden SMS można zawierać do 15 takich komend, które będą wysyłane sekwencyjnie co sekundę.

UWAGA! Sterowanie odbiornikiem wymaga wprowadzenia do pamięci danego odbiornika transmisji z modułu GSM. W tym celu należy odbiornik wprowadzić w stan programowania pilota (patrz instrukcja odbiornika), a następnie wysłać do modułu, SMS z dwukrotną komendą naciśnięcia wybranego przycisku pilota. Przykład: aby wprowadzić 8 przycisków pilota numer 2 do odbiornika 8-kanałowego, należy w procedurze programowania wybrać w odbiorniku 8 kanał, a następnie wysłać do modułu SMS o treści P28 P28 (komendy rozdzielone spacją).

### **Test łączności modułu**

Moduł wykonuje automatycznie okresowy test łączności, polegający na wykonaniu CLIP lub wysłaniu SMS do 1 lub 2 numerów telefonów. Treść tego SMS, o długości do 31 znaków, można programować. Dodatkowo treśc może być rozszerzona o stan wejść i wyjść modułu. Można wybrać, czy test ma się wykonywać raz na dobę o określonej godzinie, czy też co określony interwał, np. co 8 godzin. W pierwszym przypadku należy ustawić zegar w module z poziomu komputera PC, lub wysyłając SMS o treści: "hasło CZAS GG:MM:SS" (np. "abcd CZAS 12:30:00" - ustawia zegar w module na godzinę 12:30). Można również użyć skróconej wersji: "abcd CZAS 12:30" – ustawia zegar na godzinę 12:30. Następnie należy ustawić godzinę testu. Uwaga: "abcd" to przykładowe hasło ustawiane w programie.

W przypadku, gdy test ma być wykonywany co określony interwał czasowy, można wymusić wysłanie testu w danej chwili przez zerowanie licznika odliczającego czas do najbliższego testu. Należy w takim przypadku wysłać SMS o treści "RESTART" lub "ZERUJ". W ciągu minuty moduł wykona test, a następny test wykona po zaprogramowanym interwale, np. za 8 godzin. WAŻNE! SMS musi zaczynać się od hasła. Test modułu można także przeprowadzić w dowolnej chwili, telefonując do niego z jednego z numerów telefonów z listy. Moduł odrzuci połączenie, a następnie odzwoni na ten numer – o ile funkcja ta jest włączona.

### **Status modułu.**

Status modułu jest to SMS opisujący stan jego wejść i wyjść. Jest on wysyłany w odpowiedzi na SMS o treści "STATUS" albo SMS sterujący wyjściami. Może być także wysyłany okresowo przy teście modułu. Status może być przedstawiony w postaci<br>uproszczonej, np.: "IN1..4=1000, OUT1..4=0100", lub rozszerzonej (z pełnymi opisami

Rys 1. Schemat wyjścia.

wejść i wyjść zdefiniowanych w oprogramowaniu "GSM2 Configurator"). W drugim przypadku, gdy wejście jest naruszone, w SMS znajdzie się tekst pobrany z definicji SMS wysyłanego przy aktywacji danego wejścia, a gdy nie jest naruszone – z SMS wysyłanego przy deaktywacji.

### **Zdalne dodawanie i usuwanie telefonów**

Za pomocą SMS można dodawać i usuwać telefony z listy. Uprawnionych może być do tego maksymalnie 99 telefonów. Lista podzielona jest na dwie sekcje: telefony o nr 1...n, (gdzie "n" można ustawić w zakresie 0..99) to telefony administracyjne, pozostałe to telefony zwykłych użytkowników. SMS, który dodaje telefon do listy zwykłych użytkowników ma format: "DODAJ +48123..." lub "ADD +48123...", gdzie +48123.. jest przykładowym początkiem numeru. Aby dodać telefon administracyjny należy użyć komendy: "DODAJ-ADM" lub "ADD-ADM". Żeby usunąć telefon z dowolnej listy, należy wysłać SMS o treści: "USUN +48123…" lub "DEL +48123…". Numer telefonu musi być w formacie międzynarodowym, np. dla Polski musi zaczynać się od: +48…. UWAGA! Za pomocą SMS można tylko dodać telefon do listy, ale nie można wybrać, którym wyjściem telefon ma sterować przez CLIP, ani tego czy moduł ma akceptować SMS przychodzące telefonu. Opcje te należy wcześniej ustawić za pomcą programu "GSM2 Configurator".

#### **Pamięć zdarzeń**

Moduł posiada pamięć 1790 zdarzeń, w której zapamiętuje czas ich wystąpienia oraz rodzaj. Mogą to być tylko zdarzenia sterujące wyjściami (zarówno poprzez CLIP jaki i SMS), albo dodatkowo także SMS-y ustawiające datę i czas i dodające lub usuwające telefony z listy.

Dla prawidłowej pracy, pamięć zdarzeń potrzebuje aktualnej daty i godziny. Można ją ustawić z poziomu programu "GSM configurator" (menu "Narzędzia->Diagnostyka") albo zdalnie - poprzez SMS. Do ustawienia daty służy komenda "DATA" lub "DATE" np.: "abcd DATA 30:05:24" ustawia datę na 30 maja 2024 roku (gdzie "abcd" to hasło). Sposób ustawienia czasu opisany jest w paragrafie "Test łączności modułu"

### **Komendy AT** (zalecane tylko dla zaawansowanych użytkowników).

Moduł umożliwia wykonanie przy starcie dowolnych komend AT. Te specjalne polecenia wysyłane są do modułu radiowego urządzenia i pozwalają uzyskać dodatkową funkcjonalność. Przykładem jest możliwość wymuszenia logowania modułu do sieci operatora, innego niż domyślny, albo wymuszenie logowania tylko do sieci 2G. Więcej informacji na ten temat znajduje się w instrukcji rozszerzonej modułu GSM2000LTE dostępnej na stronie www.elmes.pl.

### **Programowanie modułu**

Przed programowaniem należy włączyć zasilanie modułu i podłączyć go do komputera!

Programowanie i diagnostykę wykonuje się za pomocą aplikacji "GSM2 Configurator" łącząc moduł z komputerem PC za pomocą kabla mini-USB (niedołączonego do zestawu). W momencie pierwszego podłączenia, system operacyjny powinien automatycznie pobrać i zainstalować sterowniki. Jeśli tego nie zrobi, należy pobrać sterowniki ze strony producenta: [www.elmes.pl.](http://www.elmes.pl/) Należy upewnić się, że na komputerze zainstalowana jest aktualna wersja programu. Jeśli nie, starą należy odinstalować z poziomu panelu sterowania: "Panel Sterowania->Dodaj/usuń programy->Elmes GSM2 Configurator->Usuń".

**UWAGA!** Przed uruchomieniem modułu GSM2000 należy przygotować aktywną kartę SIM. Karta powinna mieć wyczyszczoną pamięć SMS i książkę telefoniczną oraz wyłączoną pocztę głosową. Można użyć karty z włączoną lub wyłączoną funkcją zabezpieczenia karty kodem PIN. W pierwszym przypadku PIN należy ustawić na **1234. Użycie karty SIM z numerem PIN innym niż 1234 grozi jej zablokowaniem!!!** PIN karty można ustawić przy pomocy dowolnego telefonu komórkowego.

### **Instalacja**

Moduł należy zainstalować tak, aby nie był narażony na działanie czynników atmosferycznych. Należy unikać miejsc o słabym zasięgu sieci GSM. Jeśli taki przypadek ma miejsce, można do wejścia SMA modułu podłączyć antenę zewnętrzną, zamiast dostarczonej w zestawie. Przy pomocy wkrętów z kołkami rozporowymi należy zamocować dolną część obudowy modułu do ściany, wcisnąć płytkę do zamocowanej na ścianie podstawy, włożyć kartę SIM do gniazda, przykręcić antenę i podłączyć przewody. Włączenie zasilania sygnalizowane jest szybkim miganiem diody LED modułu, a po zalogowaniu do sieci telefonii GSM - krótkimi błyskami w odstępach co 2,5 sekundy. Logowanie modułu do sieci GSM trwa około 60 sekund.

### **Specyfikacja**

- **-** zintegrowany moduł radiowy GSM w technologii 4G i 2G,
- zasilanie modułu: 10-30 VDC lub 12..25VAC o wydajności prądowej min. 1A, prąd spoczynkowy 3 mA;
- wymiary zewnętrzne: (L/W/D) 96/63/28mm bez anteny;
- 4 wejścia o poziomie napięcia 0..24V (względem masy tj. zacisku "-" zasilania),
- powiadomienie do 6 telefonów;
- 4 wyjścia przekaźnikowe typu NO/NC, o obciążalności 0,5A/130VAC, 1A/30VDC;
- sterowanie wyjściami z maksymalnie 2048 telefonów;
- zakres temperatur pracy: -20 do +70ºC.

**Przykłady łączenia układów sterowania do wejść modułu**

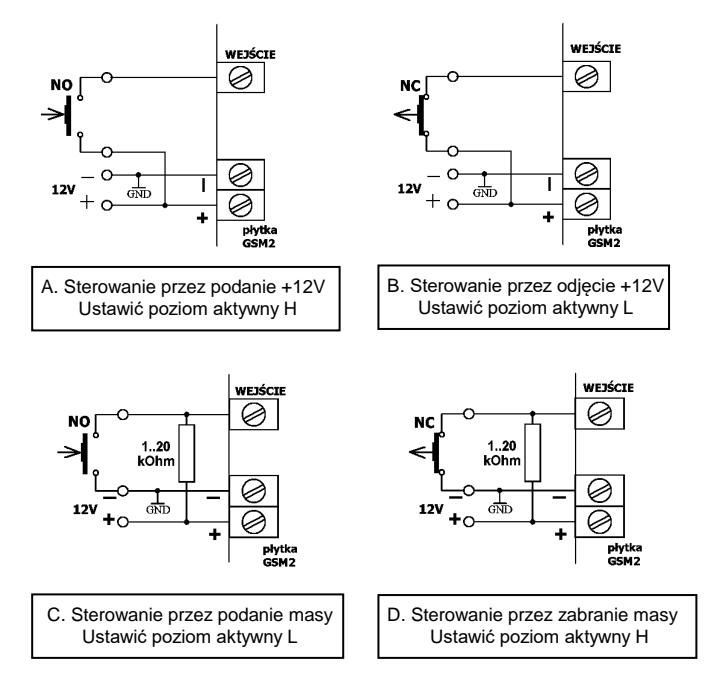

**UWAGI** 

- 1. Masy (- V zasilania) urządzenia sterującego i modułu muszą być połączone.
- 2. Wartość rezystora zewnętrznego w przykładzie C i D należy dobrać w zakresie 1..20 kOhm uwzględniając fakt, że rezystancja wewnętrzna wejścia modułu wynosi 36kOhm do masy. Zalecana wartość to 4,7 kOhm.
- 3. Poziomy aktywacji wejść modułu (H wysoki, lub L niski) ustawia się z użyciem programu "GSM2 Configurator".

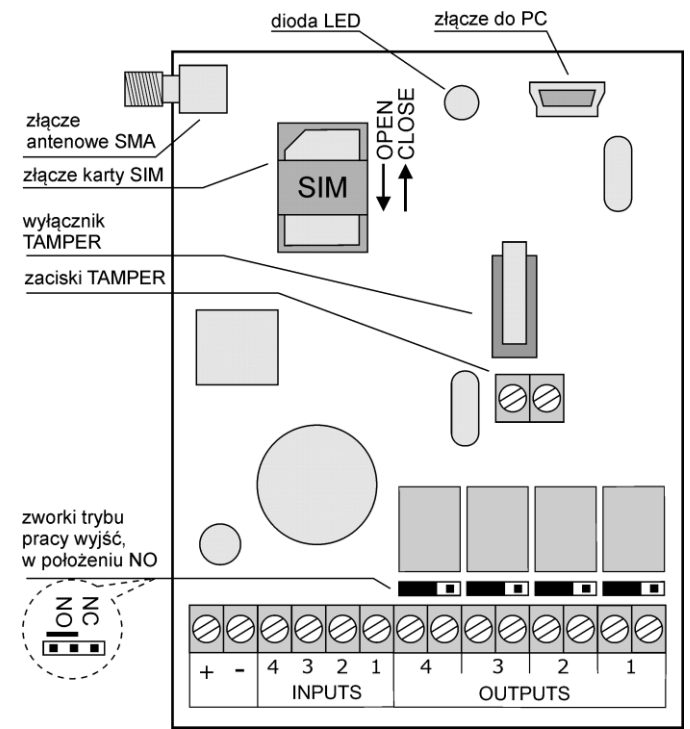

**Producent**: ELMES ELEKTRONIK, 54-611 Wrocław, ul. Avicenny 2, tel. 717845961, fax. 717845963

### **Gwarancja producenta**

Producent udziela 24 miesięcy gwarancji od daty zakupu urządzenia i zobowiązuje się do jego każdorazowej, bezpłatnej naprawy, jeśli w okresie gwarancyjnym wystąpią wady z winy producenta. Wadliwe urządzenie należy dostarczyć do miejsca zakupu czyste i na własny koszt wraz z niniejszą gwarancją z potwierdzoną datą zakupu i krótkim opisem uszkodzenia. Gwarancja nie obejmuje baterii oraz wszelkich uszkodzeń powstałych w wyniku nieprawidłowego użytkowania, samowolnych regulacji, uszkodzeń mechanicznych, przeróbek i napraw. Elmes Elektronik nie ponosi odpowiedzialności za ewentualne straty i szkody bezpośrednie lub pośrednie mogące powstać w wyniku nieprawidłowości w działaniu instalacji lub urządzeń, w których zastosowano jego produkty.